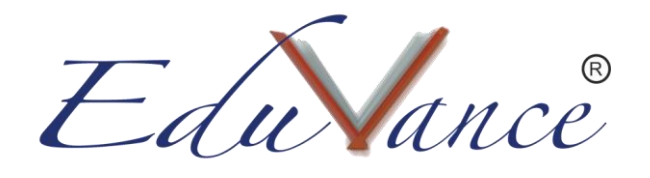

## Guide to use Joystick for Drone Simulator.

About the Drone Simulator: Eduvance is one of the India's first EdTech companies to design and deploy a Drone simulator for students. This helps students who are interested in the field of Drone Design and Aviation to test their Drone flying skills without actually having to buy a physical Drone.

Introduction to all the keys of a Joystick:

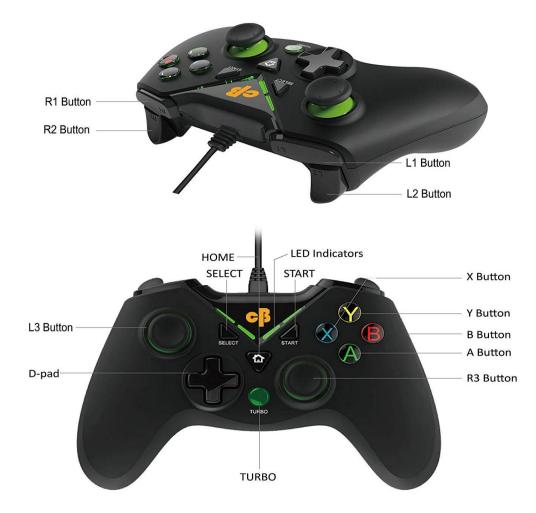

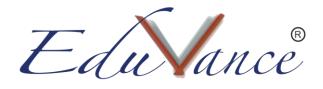

- Keys used in the drone simulator and its functions:
- L3 Button: This is a joystick button which can be rotated 360 degrees in any direction.
  - It is used to move the drone in forward, backward, left and right directions.
  - Pushing this button in the upward or downward direction will take the drone forward or backward respectively.
  - Pushing it in the right or left direction will move the drone in the right or left direction respectively.
- R3 Button: Similar to the L3 button this button is also a joystick.
  - It is used to lift, drop or turn the drone in right or left direction.
  - Pushing this button in the upward or downward direction will lift the drone upward or drop the drone downward respectively.
  - Pushing it in the right or left direction will turn the drone in the right or left direction respectively.
- Buttons Y, B, A, X can be used only when the drone is moving.
  - Button Y: This button is used to flip the drone on the left side.
  - $\circ~$  Button B: This button is used to flip the drone on the right side.
  - Button X: This button is used to tilt the drone on the left side.
  - Button A: This button is used to tilt the drone on the right side.